# **Chapter 1. Getting started in PostScript**

PostScript is a rather low level computer language developed by Adobe Systems. Its primary purpose is to produce high quality graphics from computers, and even to output computer graphics on printers. It is nonetheless a convenient computer language for doing geometry. In this course we shall use a program called **ghostscript**, as well as one of several programs which in turn call on **ghostscript**, to serve as our PostScript interpreter and interface. All the programs we shall use are available without cost through the Internet, as is explained elsewhere.

Be careful—the language we are writing our programs in is PostScript, and the program we will use to interpret them is **ghostscript**.

The interpreter **ghostscript** has by itself a relatively primitive user interface which will turn out to be too awkward to use for very long, but learning this interface will give you a valuable feel for the way PostScript works. Furthermore, it will have a function later on when we produce simple animations. We shall begin in this chapter by showing how **ghostscript** works, and then later on explain a more convenient way to produce pictures with PostScript.

**1. Simple drawing**

Start up **ghostscript**. On Unix networks this is usually done by typing **gs**, and on other systems it is usually done by clicking on the icon for **ghostscript**. What you get when it starts up are two windows, one a kind of terminal window into which you type commands and from which you read plain text output, and the other a graphics window in which things are drawn.

The graphics window—which I shall often call the **page**—opens up with a default coordinate system. When we start up, the origin of the coordinate system on a page is at the lower left, and the unit of measurement—which is the same in both horizontal and vertical directions—is equal to a **point**, exactly equal to 1/72 of an inch. (This **Adobe point** is almost, but not quite, the same as the classical printer's point, which measures 72.27 to an inch.) Usually the size of the graphics window is  $8.5'' \times 11''$ , or  $612 \times 792$  points<sup>2</sup>. As we shall see in a moment, the coordinate system can be easily changed so as to arrange x and  $\eta$  units to be anything you want, with the origin anywhere in the plane of the page.

When we start up running my local version of **ghostscript** in a terminal window we get a display like this:

```
Initializing... done.
Ghostscript 2.6.1 (5/28/93)
Copyright (C) 1990-1993 Aladdin Enterprises, Menlo Park, CA.
 All rights reserved.
Ghostscript comes with NO WARRANTY: see the file COPYING for details.
GS>
```
In short, we are facing the **ghostscript prompt GS>**, and we are expected to type in commands. Let's start off by drawing a line in the middle of the page. Here is what the terminal window looks like when we do this:

**GS>newpath GS>300 400 moveto GS>400 500 lineto GS>stroke GS>**

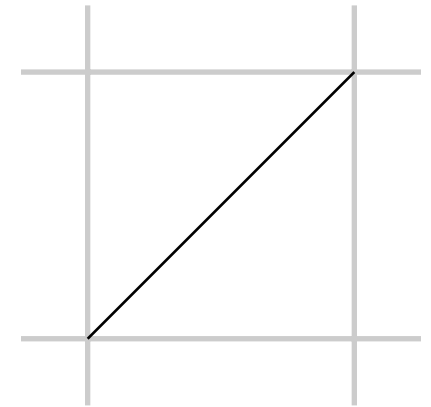

The machine produces the prompts here, and everything else is typed by you. The graphics window displays the diagonal line in the figure on the right; I have added a grey grid to make the picture clearer.

You draw things in PostScript by constructing **paths**. Any path in PostScript is a sequence of lines and curves. At the beginning, we shall only work with lines. In all cases, first you **build** a path, and then you actually **draw** it.

- You begin building a path with the command **newpath**. This is like picking up a pen to begin drawing on a piece of paper. In case you have already drawn a path, the command **newpath** also clears away the old path.
- You start the path itself with the command **moveto**. This is like placing your pen at the beginning of your path. In PostScript, things are generally what you might think to be backwards, so you first write down the coordinates of the point to move to, then the command.
- You add a line to your path with the command **lineto**. This is like moving your pen on the paper. Again you place the coordinates first, then the command.
- So far you have just built your path. You draw it with the command **stroke**. You have some choice over what colour you can draw with, but the colour that is used by default is black.

From now on I will usually leave the prompts **>** out.

You would draw a square 100 points on a side with the command sequence

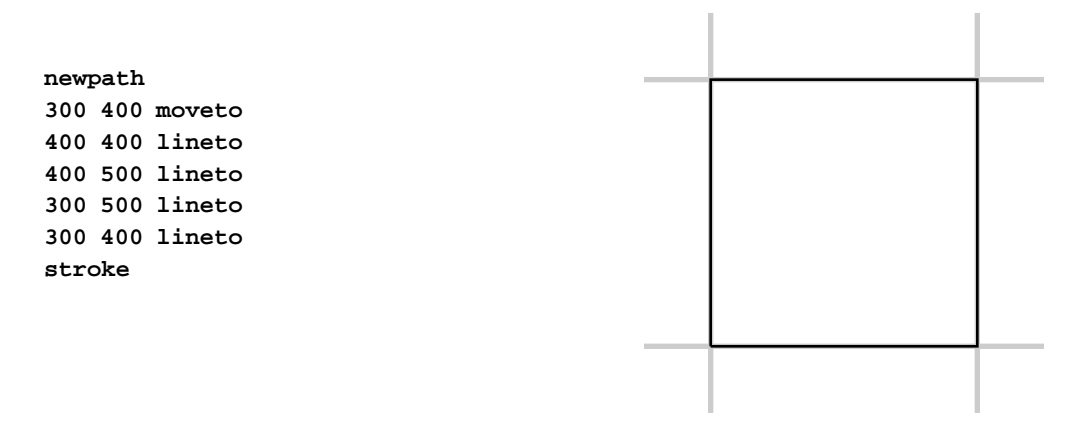

If you type this immediately after the previous command sequence, you will just put the square down on top of the line you have already drawn:

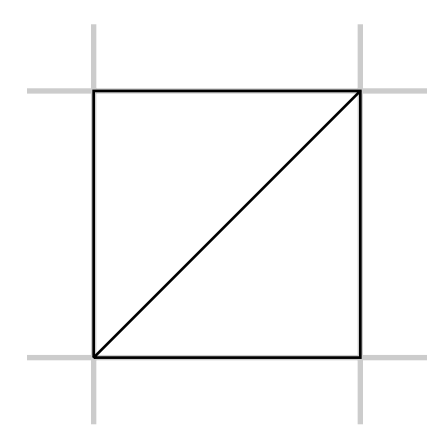

I will tell you later how to start over with a clean page. For now, it is important to remember that PostScript paints over what you have already drawn, just like painting on a canvas. There is no command that erases stuff already drawn.

There are often lots of different ways to do the same thing in PostScript. Here is a different way to draw the square:

**newpath 300 400 moveto 100 0 rlineto 0 100 rlineto -100 0 rlineto closepath stroke**

Here **rmoveto** and **rlineto** mean motion **relative** to where you were before. The command **closepath** closes up your path back to the last point to which you applied a **moveto**.

A very different effect is obtained with:

**newpath 300 400 moveto 100 0 rlineto 0 100 rlineto -100 0 rlineto closepath fill**

This just makes a big black square in the same location. Whenever you build <sup>a</sup> path, the operations you perform to make it visible are **stroke** and **fill**. The first draws the path, the second fills the region inside it.

You can draw in colour with two different commands, **setgray** and **setrgbcolor**:

**0.5 setgray newpath 300 400 moveto 100 0 rlineto 0 100 rlineto -100 0 rlineto closepath fill**

will make a grey square, and

**1 0 0 setrgbcolor newpath 300 400 moveto 100 0 rlineto 0 100 rlineto -100 0 rlineto closepath fill**

will make a red one. The **rgb** here stands for Red, Green, Blue, and for each colour you choose a set of three parameters between 0 and 1. Whenever you set a new colour, it will generally persist until you change it again. Note that **0** is black, **1** white. The command **x setgray** is the same as **x x x setrgbcolor**. You can remember that **1** is white by recalling from high school physics that white is made up of all the colors put together.

**Exercise 1.1.** How would you set the current colour to pink? Yellow? Violet? Orange?

If you want to draw a red square with a black outline you type

**1 0 0 setrgbcolor newpath 300 400 moveto 100 0 rlineto 0 100 rlineto -100 0 rlineto closepath fill 0 setgray newpath 300 400 moveto 100 0 rlineto 0 100 rlineto -100 0 rlineto closepath stroke**

We shall see later a way to produce this figure without redundant typing.

**Exercise 1.2.** Run **ghostscript** and draw an equilateral triangle near the centre of the page, instead of <sup>a</sup> square. Make it 100 points on <sup>a</sup> side, with one side horizontal. First draw it in outline, then fill it in black. Next, make it in turn red, green, and blue with <sup>a</sup> black outline. (You will have to do <sup>a</sup> few calculations first. In fact, as we shall see later, you can get PostScript to do the calculations.)

### **2. Simple coordinate changes**

Working with points as a unit of measure is not for most purposes very convenient. For North Americans, since the default page size is  $8.5'' \times 11''$ , working with inches usually proves easier. We can change the basic unit of length to an inch by typing

### **72 72 scale**

which scales up the x and y units by a factor of 72. Scaling affects the current units, so scaling by 72 is the same as scaling first by 8, then by 9. This is the way it always works. The general principle here is this:

• Coordinate changes always affect the current coordinate system.

You can scale the x and y axes separately, but it is usually a bad idea, since one effect will be that the thickness of a line will depend on its direction. To be sure to get both scale factors the same, you can also type **72 dup scale**. The command **dup** duplicates the previous entry.

When you scale, you must take into account the fact that the default choice of the width of lines is 1 unit. So if you scale to inches, you will get lines 1 inch wide unless you do something about it. It might be a good idea to add

### **0.01 setlinewidth**

when you scale to inches. This sets the width of lines to a hundredth of an inch. A linewidth of 0 is also allowable—it just produces the thinnest possible lines which do not actually vanish. You should realize, however, that on a device of high resolution, such as a 1200 DPI printer, this will be nearly invisible. This contradicts the general principle that you should always aim in PostScript to produce figures which do not in any way depend directly on the particular device on which it will be reproduced.

**Exercise 2.1.** How would you scale to centimeters?

You can also shift the origin.

#### **1 2 translate**

moves the coordinate origin to the right by 1 unit and up by 2 units. The combination

**72 72 scale 4.25 5.5 translate**

moves the origin to the centre of an  $8.5'' \times 11''$  page.

One more simple coordinate change rotates things.

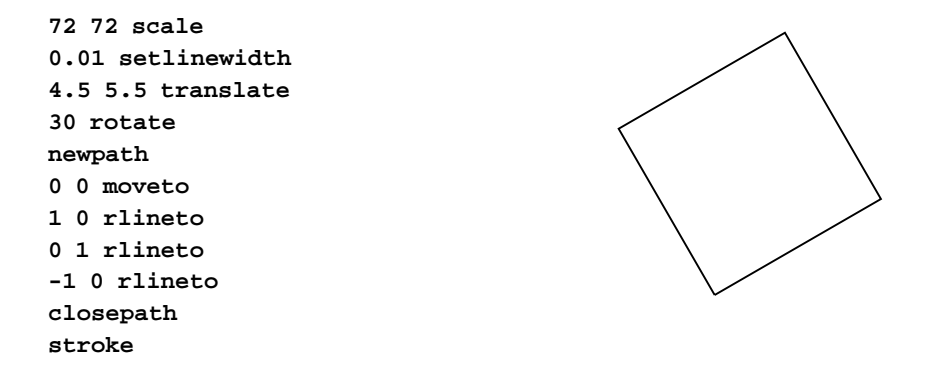

Note that PostScript works with angles in **degrees**. This will cause us some trouble later on, but for now it is probably A Good Thing.

### **3. Doing arithmetic in PostScript**

PostScript is a complete programming language. But with the goal of handling data rapidly, it has only limited built-in arithmetical capabilities. Integers must lie in the range [−32784, 32783], and real numbers are only accurate to about 7 significant places. This is where the language shows its graphic roots, since normally drawing a picture on a page of reasonable size does not have to be extremely accurate. This limited accuracy is not usually a problem, but it does mean you have to be careful.

At any rate, with arithmetical operations as with drawing operations, the sequence of commands is backwards from what you might expect. To add two numbers, first enter the numbers, followed by the command **add**. The result of adding numbers is also not quite what you might expect. Here is a sample run in the **ghostscript** interpreter:

**GS>3 4 add GS<1>**

What's going on here? What does the **<1>** mean? Where is the answer?

PostScript uses a **stack** to do its operations. This is an array of arbitrary length which grows and shrinks as programs move along. The very first item entered is said to be at the **bottom** of the stack, and the last item entered in is said to be at its **top**. This is rather like manipulating dishes at a cafeteria. Generally, operations affect only the things towards the top of the stack, and compute them without displaying results. For example, the sequence **3 4 add** does this:

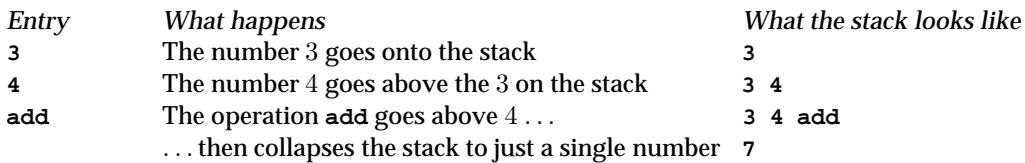

You might be able to guess now that the  $\leq 1$  in our run tells us the size of the stack. To display the top of the stack we type **=**. If we do this we get

**GS>3 4 add GS<1>= 7 GS>**

Note that **=** removes the result when it displays it (as does the similar command **==**). An alternative is to type **stack** or **pstack**, which displays the entire stack, and does not destroy anything on it.

```
GS>3 4 add
GS<1>stack
7
GS<1>
```
The difference between **=** and **==** is too technical to explain here, but in practice you should always use **==**. Similarly, you should always use **pstack**, which is a bit more capable than **stack**. There is a third and slightly more sophisticated display operator called **print**. It differs from the others in that it does not automatically put in a carriage return, and can be used to format output. The **print** command applies basically only to strings, which are put within parentheses. For example,

**(x = ) print x =**

will display " $x =$ " plus the current value of x on a single line. Implicitly the value of x here is converted to a string. One feature of **print** is that its output will normally appear in the graphics window rather than in the terminal window.

Other arithmetic operations are **sub**, **mul**, **div**. Some of the mathematical functions we can use are **sqrt**, **cos**, **sin, atan.** For example, here is a command sequence computing and displaying  $\sqrt{3} \times 3 + 4 \times 4$ .

**GS>3 3 mul GS<1>4 4 mul GS<2>add GS<1>sqrt GS<1>= 5.0 GS>**

**Exercise 3.1.** Explain what the stack holds as the calculation proceeds.

**Exercise 3.2.** Use ghostscript to calculate and display  $\sqrt{9^2 + 7^2}$ .

**Exercise 3.3.** Use ghostscript to calculate and display  $\sqrt{30, 167^2 + 21, 053^2}$ . You will have to be a bit clever to get all the accuracy possible, since even when  $N$  isn't too large for PostScript,  $N^2$  may well be.

Here is a list of nearly all the mathematical operations and functions.

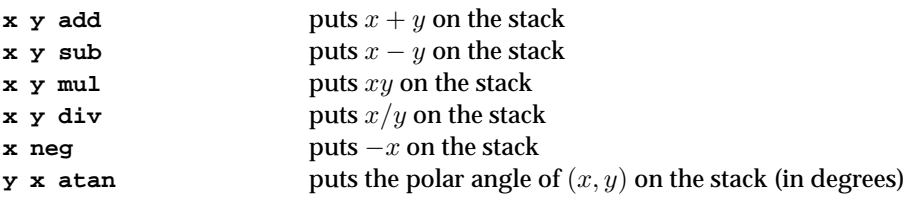

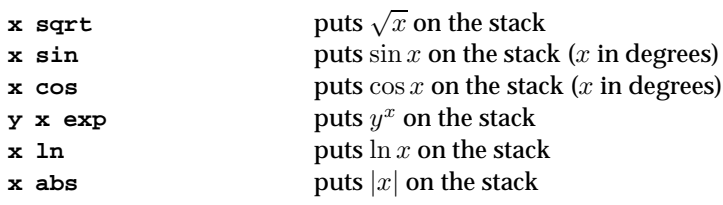

**Exercise 3.4.** Recall that  $a\cos(x)$  is the unique angle between  $0^\circ$  and  $180^\circ$  whose cosine is x. Use ghostscript to find acos(0.4). (This will require thinking <sup>a</sup> bit about the geometry of angles.) (Note: some newer versions of PostScript will have **acos** built in. Do not use it, but restrict yourself to getting by with **atan**.)

**4. Errors**

You will make mistakes from time to time. The default method for handling errors in **ghostscript** (and indeed in all PostScript interpreters I am familiar with) is pretty poor. This is not an easy problem to correct, unfortunately. Here is a typical session with a mistake signaled. If I enter

**GS>5 0 div**

this is what I get spilled out on the screen:

```
Error: /undefinedresult in --div--
Operand stack:
  5 0
Execution stack:
  %interp_exit --nostringval--
    --nostringval-- --nostringval--
    %loop_continue --nostringval--
    --nostringval-- false --nostringval--
    --nostringval-- --nostringval--
Dictionary stack:
  --dict:592/631-- --dict:0/20-- --dict:34/200--
Current allocation mode is local
GS<2>
```
Holy cow! What the **\$%#?!** are you supposed to do now? Don't worry too much about it. The important thing here and in just about all error messages from **ghostscript** is that you can ignore all but these first lines:

```
Error: /undefinedresult in --div--
Operand stack:
  5 0
```
which shows you the general category of error and what the stack was like when the error occurred. Here it is division by 0. It never pays to try too hard to interpret **ghostscript** error messages. The only way to deal with them is to try to figure out where the error occurred, and examine your input carefully. There is one trick you can use to find out where the error occurred: put lines like **(1) =** or **(location #1) =** at various points in your program and try to trace how things go from the way output is displayed. Simple, but often it helps. The way this works is that **(1)** denotes the string "1", and **=** will display it on the terminal. If you are running **ghostscript**, then to recover from an error you probably want to clear the stack completely and start over, with the single command **clear**.

Incidentally, the way errors are handled by your PostScript interpreter can be modified by suitable embedded PostScript code. In particular, there is a convenient error handler called **ehandler.ps** available from Adobe via the Internet, at **www.adobe.com**. If you have a copy of it in your current directory, you can use it by putting

#### **(ehandler.ps) run**

at the top of your file. You can also arrange for **ghostscript** to use it instead of its default error handling, but exactly how depends on which computer you are using. If you do import **ehandler.ps** you must remove all reference to it before sending your work to <sup>a</sup> printer.

### **5. Working with files and ghostview or GSView**

Using the **ghostscript** interpreter directly shows interesting things, and you should be ready and willing to do it occasionally, but it is an extremely inefficient way to produce pictures, mostly because data entered cannot be changed easily, and errors will usually force you to start all over again. What is much better is the following sequence of things to do (**gview** is either **ghostview** or **GSView** depending on your system):

- Start up **gview**.
- *Start up a text editor.*
- Create or open up in your text editor the file you want to hold your PostScript program. Be sure your file is to be saved as plain text, as opposed to one of the special formats word processors semm to prefer. On Windows machines, this is the default with the simple editing program **Notepad**.
- Open up that file from **gview**.
- As you make up your program inside the editor, save it from time to time and reopen it in **gview**, where your picture and possibly other messages will be displayed.

There are some new features of using files for PostScript programs that you'll have to take into account, but otherwise this works well—indeed, almost painlessly.

- At the very beginning of your file you must have the two characters **%!**. This tells your computer that the file is <sup>a</sup> PostScript file.
- At the end of your file you should have <sup>a</sup> line with **showpage** on it.

Neither of these is usually absolutely necessary, but there will be times when both are required. They will definitely be required if you want to print out your picture on a printer.

The command **showpage** displays the current page, at least in some situations, and then starts a new page. Later on you will want to make up files with several pages in them, and each page must have a **showpage** at the end. There is one tricky feature of **showpage**, however.

• Scaling must be done over again on each page.

There are better and worse ways to deal with this. The best is to put the commands **gsave** at the beginning and **grestore** at the end of each page. We will see later exactly what these commands do, but roughly speaking they save and restore the graphics state. Using them as I suggest here just means that every page starts all over in the original graphics environment.

Here, for example, is a complete two-page program:

```
%!
```
**gsave**

```
72 72 scale
0.01 setlinewidth
4 5 translate
```
**newpath**

**0 0 moveto 1 0 lineto 0.5 1 lineto closepath stroke grestore showpage gsave 72 72 scale 0.01 setlinewidth 4 5 translate newpath 0 0 moveto 1 0 lineto 1 1 lineto closepath stroke grestore showpage Exercise 5.1.** What does this program do? **6. Some fine points**

Here are a few lines that produced the figure on the right, after scaling to inches.

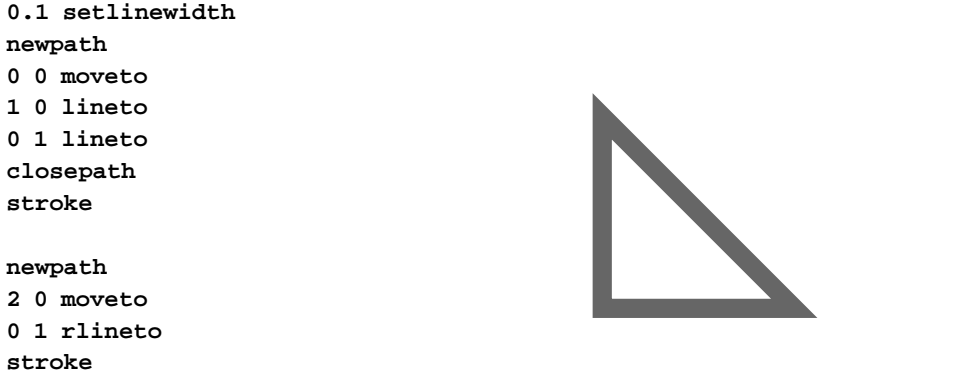

If I add a single line like the following, near the beginning, I get something very slightly different.

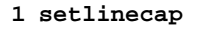

Another possibility:

**1 setlinejoin**

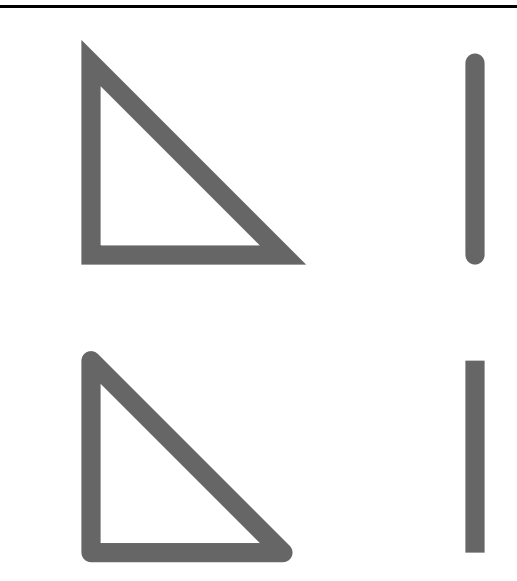

There is nothing wrong with any of these pictures, but in some circumstances you will want to use something other than the default, which is the first one. This is particularly true, for example, in drawing three dimensional figures.

**Exercise 6.1.** Draw in PostScript the following picture, taken from the proof of Proposition I.47 in the standard edition of Euclid's Elements. Of course you might want to look up Euclid's argument first. You might also want to make several pictures to illustrate different parts of the proof.

You should think about also using colours in an intelligent way to help explain the proof.

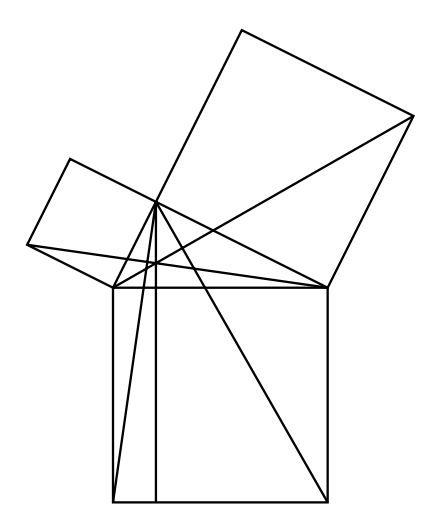

Here and elsewhere, when you are asked to reproduce a picture, you are almost always expected to reproduce its dimensions as closely as you can.

You should take it as dogma in this course that

• The ideal proof has no words and no labels on the figures.

A good proof is a good narrative.

**Exercise 6.2.** Draw <sup>a</sup> picture of the French flag (blue, white, and red vertical stripes). Do two versions, one with and one without thin black lines separating the different colours and outlining the flag. (I do not know the official aspect ratio.)

**Exercise 6.3.** Try <sup>a</sup> Canadian flag, too. This is much more difficult, but you ought to be able to produce <sup>a</sup> schematic maple leaf.

## **7. A trick for eliminating redundancy**

I mentioned before that if we want to fill a path with one colour and then stroke it with another, it is not necessary to build the path a second time. Instead, we can use **gsave** and **grestore** in a tricky way. These two operators save and restore the **graphics state**, but the graphics state includes any current paths unfinished, as well as the current colour. Therefore we can do this:

**1 0 0 setrgbcolor newpath 300 400 moveto 100 0 rlineto 0 100 rlineto -100 0 rlineto closepath gsave fill grestore 0 setgray stroke**

to get a red square outlined in black.

### **8. Summary**

The basic commands necessary to draw in Postscript are pretty simple. The commands

**newpath moveto lineto rmoveto rlineto closepath stroke fill**

are used to build and draw paths. The commands

**translate scale rotate**

allow us to make simple coordinate changes. The commands

```
setlinewidth
setrgbcolor
setgray
setlinejoin
setlinecap
```
allow us to change the attributes of paths drawn. Finally

#### **showpage**

lets us put together several pages of drawings.

Remember that in PostScript you put data on the stack before you say what to do with those data.

These are the basic drawing commands. However, constructing interesting things to draw can take a lot of work. To help us here we have so far seen only a small set of mathematics functions like **cos**, etc. Next we need to learn how to get PostScript to do more sophisticated things for us.